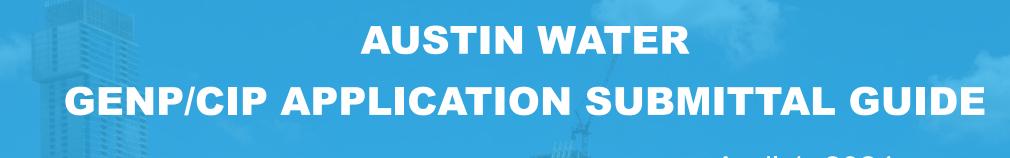

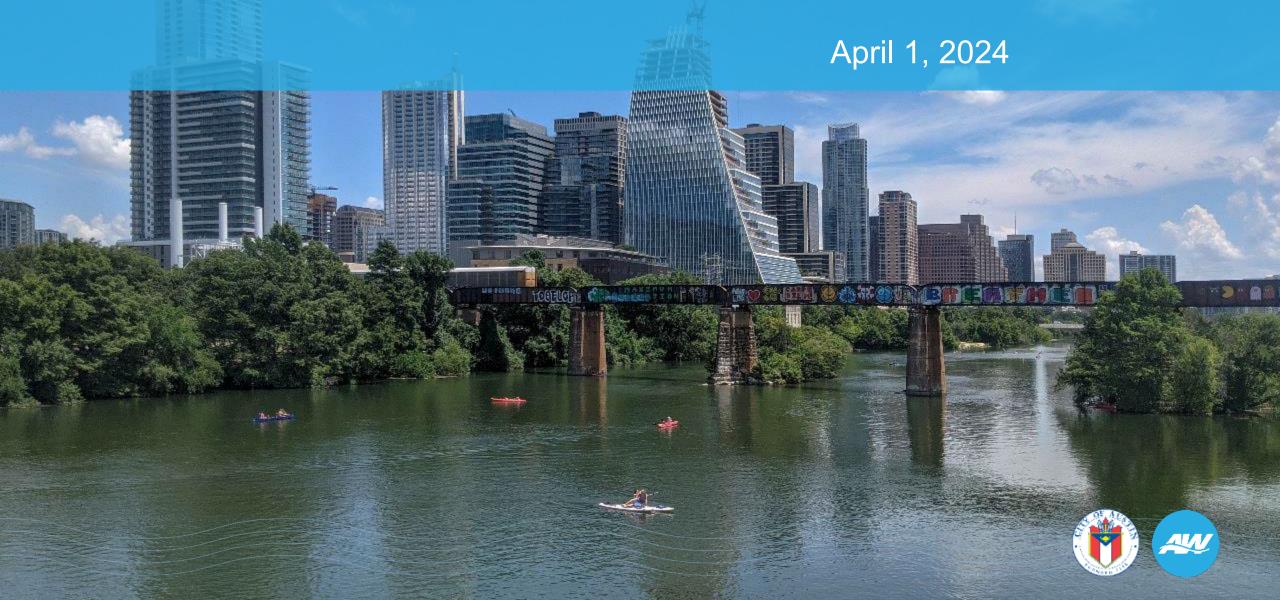

## Austin Build + Connect (AB+C) Portal

- To create a new account or log into an existing account, <u>register here</u>.
- Registered users can find details about their permits, submit applications.
- If you are having technical difficulties navigating AB+C Portal while submitting your application, please contact Mary Ann Cramer at <u>Elvira.Yescas-</u> <u>Flores@austintexas.gov</u>.
- Once you have created your account, follow the step-by-step instructions.
- Preferred browser <u>Microsoft Edge</u>.

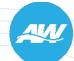

# Login using your email address and password

| REGISTERED USER      |  |  |  |  |  |
|----------------------|--|--|--|--|--|
| Your email address * |  |  |  |  |  |
| Your password *      |  |  |  |  |  |
| Login                |  |  |  |  |  |

### **Applying for Permits**

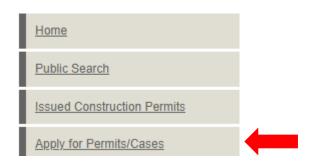

 Click 'Apply for Permits/Cases' in the left navigation bar and select the application you need.

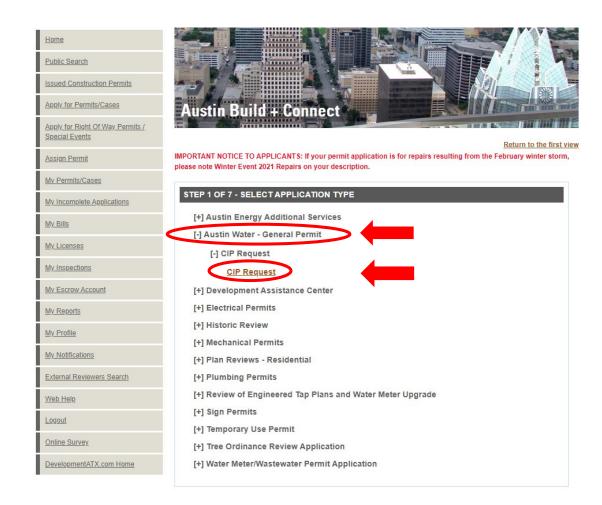

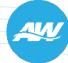

### Select applicant and click 'Continue'.

 Click 'Apply for Permits/Cases' in the left navigation bar and select the application you need.

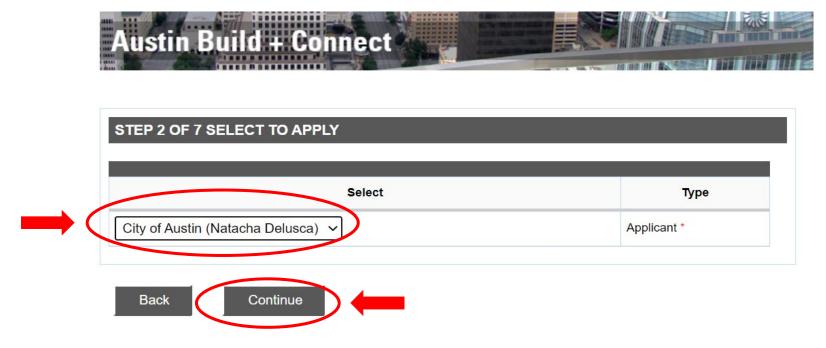

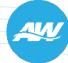

### Qualification/Type of Work

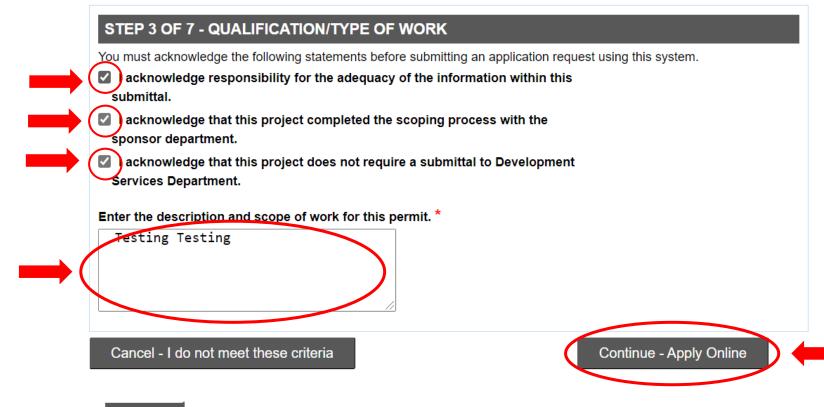

- Check all three boxes
- Fill in required description box
- Click 'Continue Apply Online'.

Back

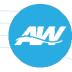

### **Property Search**

- Use Search Tool for Property Search and Selection Options
- Click 'Next'.
- Select a capture tool and select Street Segments in the map
- Click 'Next' to add additional streets, remove streets, confirm selection is complete.

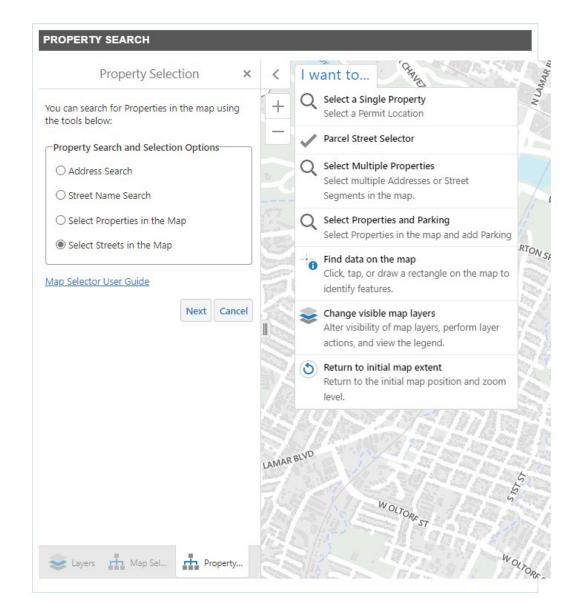

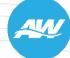

### Please confirm the following details

- If multiple streets were selected, a list will appear.
- Click 'Continue'.

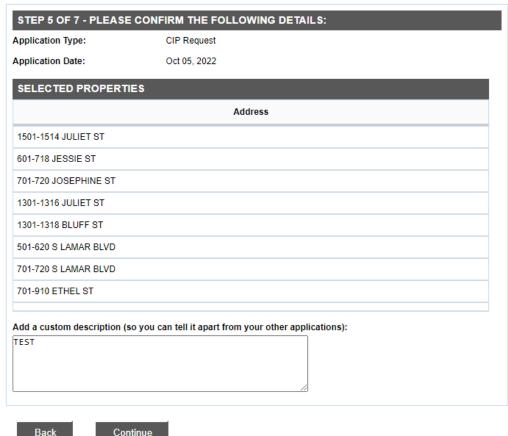

Continue

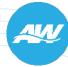

### **Application Details**

- Please fill in required fields notated by '\*'.
- Click 'Save Finish Later' button, if you are unable to complete your application at this point.
- Click 'Continue' if you are ready to move to Step 7.

\* required field Return to the first view

### STEP 6 OF 7 - APPLICATION DETAILS

Application Type: General Permit Review CIP Request

Application Number: 12875219

Application Date: Oct 05, 2022

### PROPERTY INFORMATION

Street Address: 300-317 W 8TH ST

Legal Description:

City, State and Postal code: AUSTIN TX

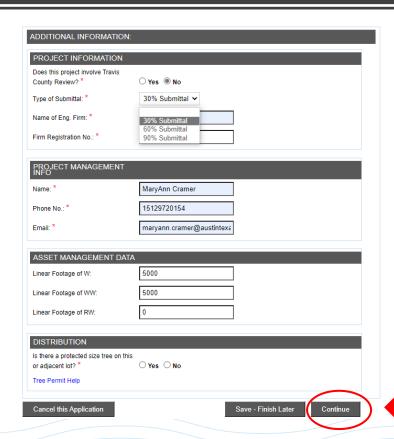

### **Application Attachments**

- Drag and drop or click 'Choose File' to select plans to be uploaded from your PC.
- Click 'Add Attachment'. You should see the "Attachment Successfully Uploaded" message to confirm plans are uploaded.
- Click 'Continue' when all required attachments have been uploaded.

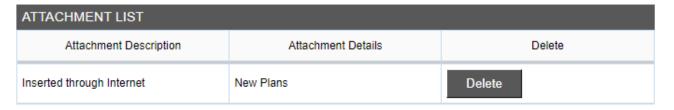

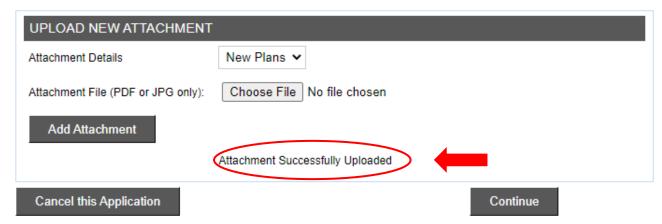

### **Summary Review and Submit**

Click 'Submit' to complete your application.

| NEW APPLICATIONS SUMMARY |                                                                                                    |            |  |  |  |  |
|--------------------------|----------------------------------------------------------------------------------------------------|------------|--|--|--|--|
| Permit Number            | Address                                                                                                    | Fee Amount |  |  |  |  |
| 2022-020089 GENP         | 100-119 W 11TH ST 1000-1017 LAVACA ST 100-125 E 11TH ST 200-217 W 10TH ST 100-119 W 10TH ST 100-119 W 10TH ST 900-917 LAVACA ST 1000-1019 BRAZOS ST 100-121 E 10TH ST 900-921 COLORADO ST 200-217 W 9TH ST 200-217 E 10TH ST 100-120 W 9TH ST 800-817 LAVACA ST 300-317 W 8TH ST 900-918 BRAZOS ST 100-121 E 9TH ST 800-819 COLORADO ST 200-221 E 9TH ST 800-817 BRAZOS ST 200-220 E 8TH ST 1000-1011 COLORADO ST | \$0.00     |  |  |  |  |

Number of Application(s): 1

Create new application with same info

Submit Save - Finish Later

Create new application with new info

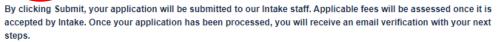

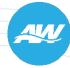

# There should not be any invoice or fee.

### FEES

Permit Number: 22 020089 GENP
Fees due to this point are \$0.00

### CREDIT CARD AND CHECK PAYMENT

Attention: No more than 25 invoices are allowed per payment transaction. Total amount must be between \$10 and \$99,999.99. Clicking the "Pay Now" button will redirect you to CityBase secure website to complete the payment process.

Payments made on CityBase may take a few minutes to reflect on the Austin Build + Connect website. ACH payments take 24 hours to be processed. Once on the CityBase site ONLY use the "Continue" link located towards the bottom of the page to return to Austin Build + Connect. If you select "Cancel" before the payment is confirmed your payment will be cancelled and you will be redirected to Austin Build + Connect website.

Return to My Permits/Cases

Return to My Permits/Cases to view your submittal.

| VI | VIEW STATUS OF MY PERMITS/CASES |                       |                            |                                                                                                    |                     |                               |                    |         |  |  |  |
|----|---------------------------------|-----------------------|----------------------------|----------------------------------------------------------------------------------------------------|---------------------|-------------------------------|--------------------|---------|--|--|--|
| #  | Check                           | Permit/Case<br>Number | Project<br>Name            | Description                                                                                                    | Application<br>Date | Status<br>(Expiration Date)   | Related<br>Folders | Balance |  |  |  |
| 1  |                                 | 2022-020089 GENP      | 300-317<br>W 8TH<br>STREET | Summarize<br>description of work<br>on water,<br>wastewater, and/or<br>reclaimed water.<br>Include scope of<br>work for this project. | 10/05/22            | Internet<br>Pending(02/02/23) | No                 | \$0.00  |  |  |  |

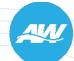

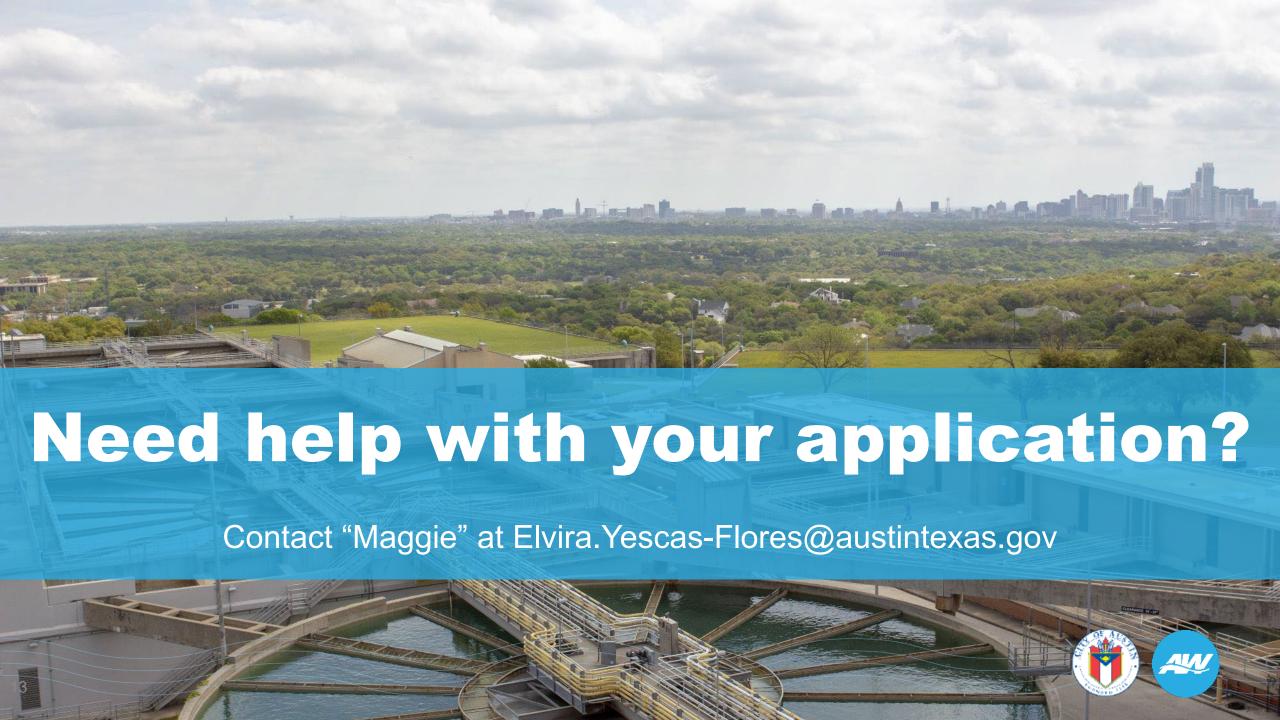